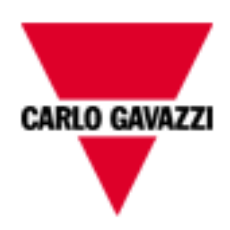

# EM210\_AV

# COMMUNICATION PROTOCOL

Version 4 Revision 3

May 10th, 2018

# Index

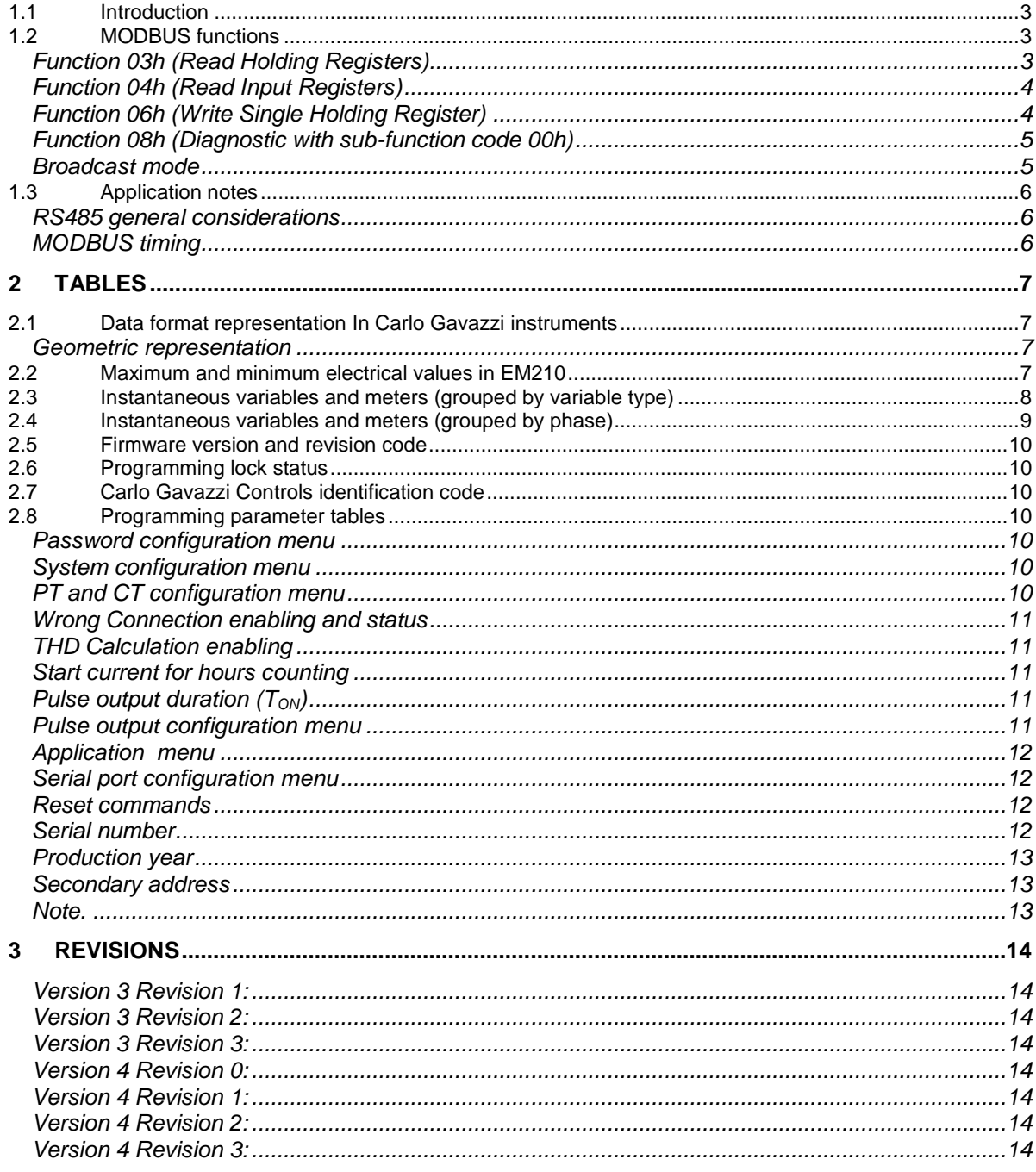

#### <span id="page-2-0"></span>**1.1 Introduction**

The RS485 serial interface supports the MODBUS/JBUS (RTU) protocol. In this document only the information necessary to read/write from/to EM210 has been reported (not all the parts of the protocol have been implemented).<br>For a complete description

For a complete description of the MODBUS protocol please refer to the "Modbus\_Application\_Protocol\_V1\_1a.pdf" document that is downloadable from the [www.modbus.org](http://www.modbus.org/) web site.

#### <span id="page-2-1"></span>**1.2 MODBUS functions**

These functions are available on EM210:

- Reading of n "Holding Registers" (code 03h)
- Reading of n "Input Register" (code 04h)
- Writing of one "Holding Registers" (code 06h)
- Diagnostic (code 08h with sub-function code 00h)
- Broadcast mode (writing instruction on address 00h)

#### **IMPORTANT:**

- 1) In this document the "Modbus address" field is indicated in two modes:
	- 1.1) "**Modicom address**": it is the "6-digit Modicom" representation with Modbus function code 04 (Read Input Registers). It is possible to read the same values with function code 03 (Read Holding Registers) replacing the first digit ("3") with the number "4".
	- 1.2) "**Physical address**": it is the "word address" value to be included in the communication frame.
- 2) The functions 03h and 04h have exactly the same effect and can be used indifferently.
- 3) The communication parameters are to be set according to the configuration of the instrument (refer to EM210 instruction manual)

#### <span id="page-2-2"></span>**Function 03h (Read Holding Registers)**

This function is used to read the contents of a contiguous block of holding registers (word). The Request frame specifies the starting register address and the number of registers to be read. It is possible to read maximum 61 registers (words) with a single request, when not differently specified.

The register data in the response message are packed as two bytes per register (word), with the binary contents right justified within each byte. For each register, the first byte contains the high order bits (MSB) and the second contains the low order bits (LSB).

Request frame

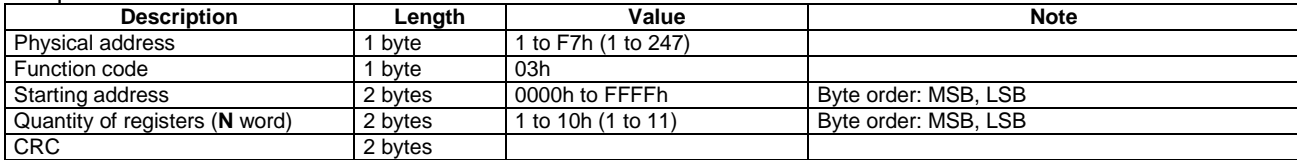

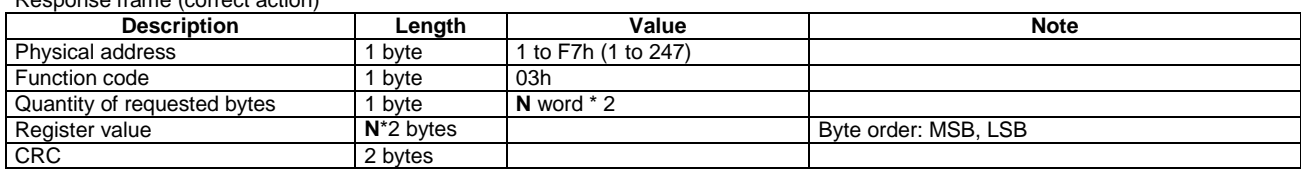

#### Response frame (correct action)

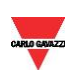

### Energy management

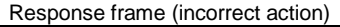

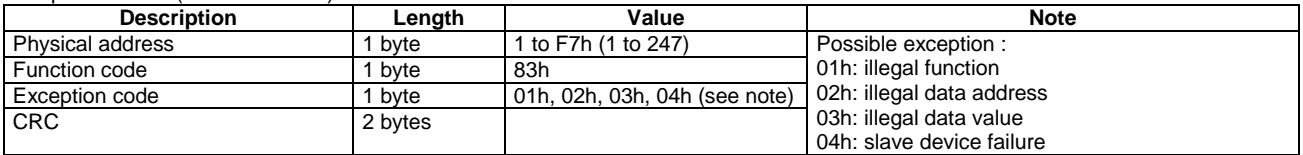

#### <span id="page-3-0"></span>**Function 04h (Read Input Registers)**

This function code is used to read the contents of a contiguous block of input registers (word). The Request frame specifies the starting register address and the number of registers to be read. It is possible to read maximum 61 register (word) with a single request, when not differently specified. The register data in the response message are packed as two bytes per register (word), with the binary contents right justified within each byte. For each register, the first byte contains the high order bits (MSB) and the second contains the low order bits (LSB).

#### Request frame

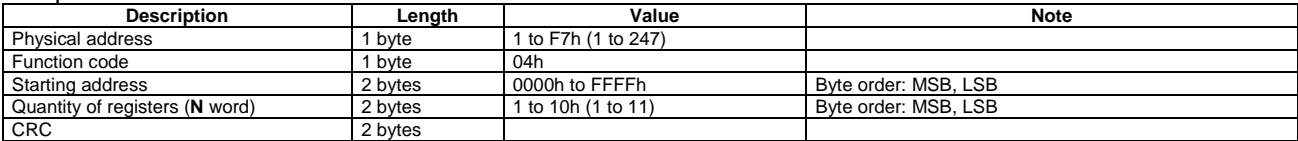

#### Response frame (correct action)

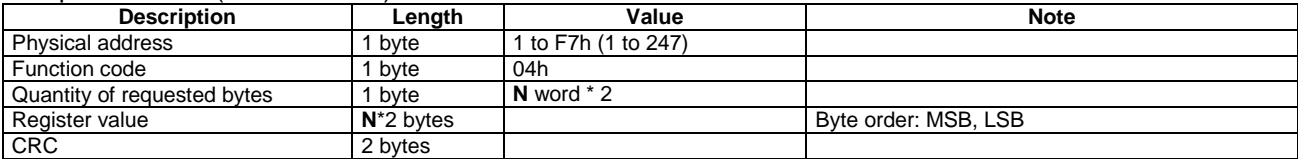

#### Response frame (incorrect action)

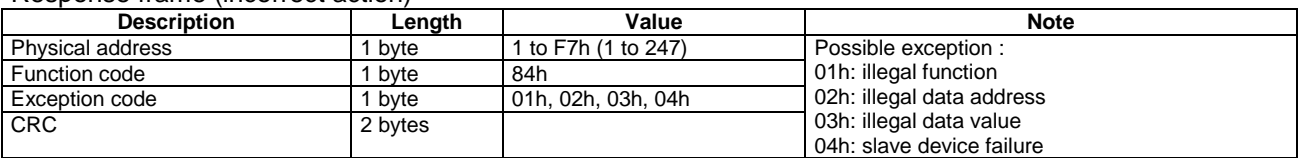

#### <span id="page-3-1"></span>**Function 06h (Write Single Holding Register)**

This function code is used to write a single holding register. The Request frame specifies the address of the register (word) to be written and its content.

The correct response is an echo of the request, returned after the register content has been written.

#### Request frame

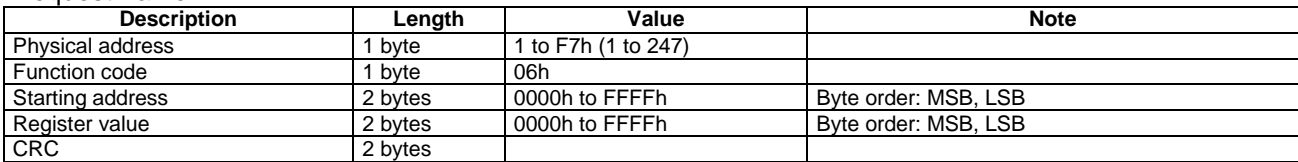

#### Response frame (correct action)

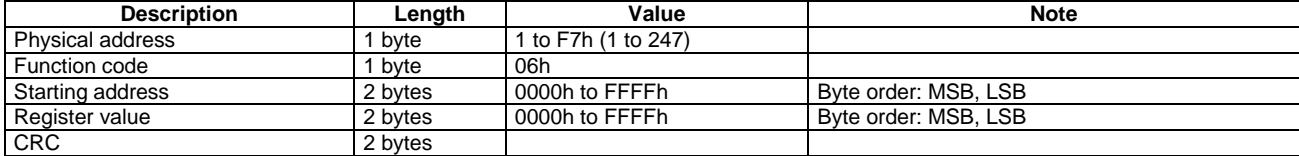

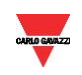

#### Response frame (incorrect action)

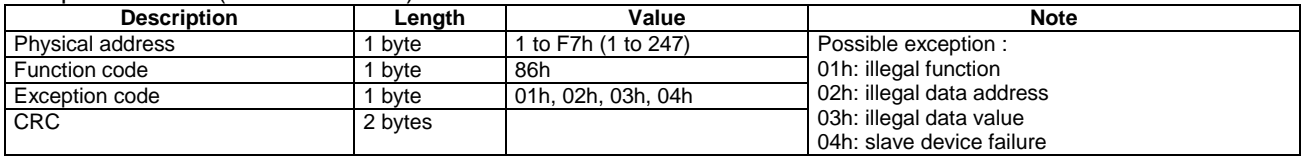

#### <span id="page-4-0"></span>**Function 08h (Diagnostic with sub-function code 00h)**

MODBUS function 08h provides a series of tests to check the communication system between a client (Master) device and a server (Slave), or to check various internal error conditions in a server. EM210 supports only 0000h sub-function code (Return Query Data). With this sub-function the data passed in the request data field is to be returned (looped back) in the response. The entire response message should be identical to the request.

#### Request frame

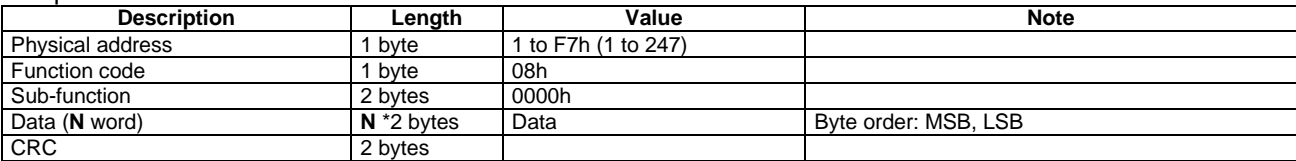

#### Response frame (correct action)

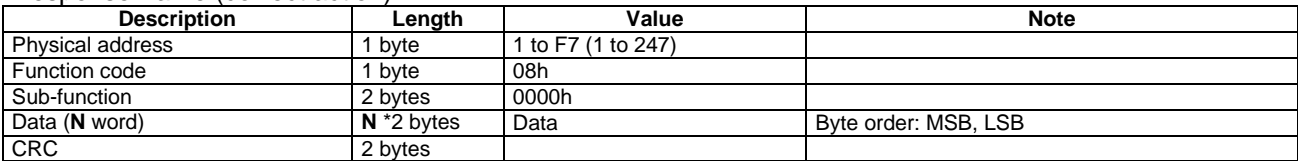

#### Response frame (incorrect action)

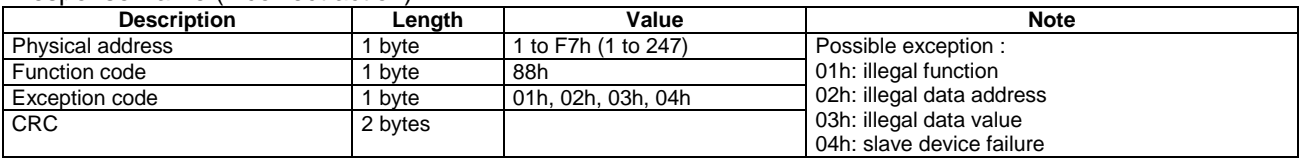

#### <span id="page-4-1"></span>**Broadcast mode**

In broadcast mode the master can send a request (command) to all the slaves. No response is returned to broadcast requests sent by the master. It is possible to send the broadcast message only with function code 06h using address 00h.

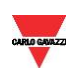

#### <span id="page-5-0"></span>**1.3 Application notes**

#### <span id="page-5-1"></span>**RS485 general considerations**

- 1. To avoid errors due to the signal reflections or line coupling, it is necessary to terminate the bus at the beginning (master side, if not already embedded, by inserting a 150 ohm 1/2W 5% resistor between line B and A) and at the end (by connecting the terminals B+ and T in the last instrument).
- 2. The network termination is necessary even in case of point-to-point connection and/or of short distances.
- 3. For connections longer than 1000 m or if in the network there are more than 160 instruments (with 1/5 unit load as used in EM210 interface), a signal repeater is necessary.
- 4. For bus connection it is suggested to use an AWG24 balanced pair cable and to add a third wire for GND connection. Connect GND to the shield if a shielded cable is used.
- 5. The GND is to be connected to ground only on the master side.
- 6. If an instrument does not answer within the "max answering time", it is necessary to repeat the query. If the instrument does not answer after 2 or 3 consecutive queries, it is to be considered as not connected, faulty or reached with a wrong address. The same consideration is valid in case of CRC errors or incomplete response frames.

#### <span id="page-5-2"></span>**MODBUS timing**

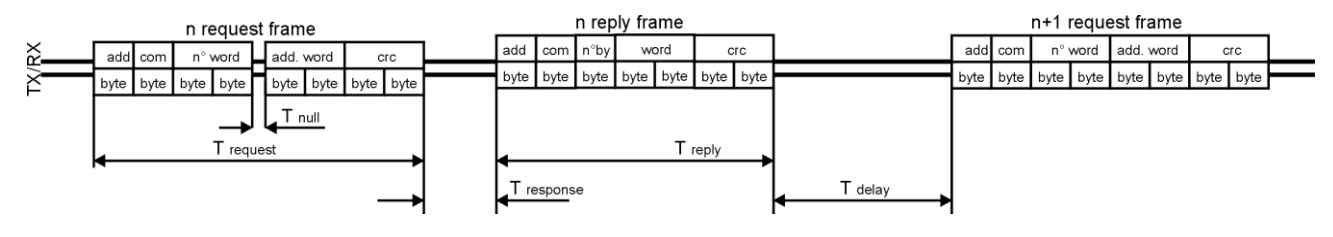

Fig. 1 : 2-wire timing diagram

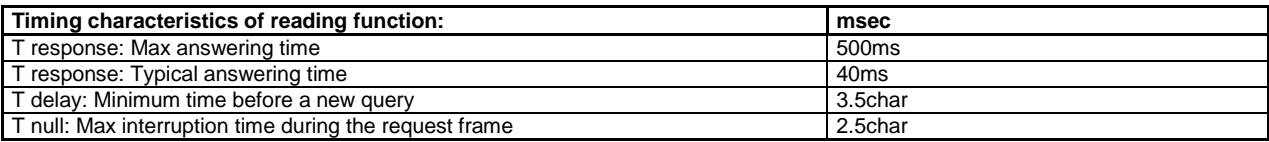

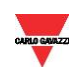

# **2 TABLES**

#### <span id="page-6-1"></span><span id="page-6-0"></span>**2.1 Data format representation In Carlo Gavazzi instruments**

The variables are represented by integers or floating numbers, with 2's complement notation in case of "signed" format, using the following:

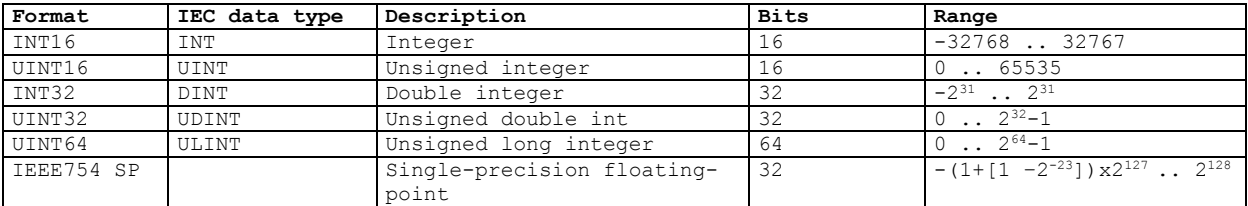

For all the formats the byte order (inside the single word) is MSB->LSB. In INT32, UINT32 and UINT64 formats, the word order is LSW-> MSW.

#### <span id="page-6-2"></span>**Geometric representation**

According to the signs of the power factor , the active power P and the reactive power Q, it is possible to obtain a geometric representation of the power vector, as indicated in the drawing below, according to EN 60253-23:

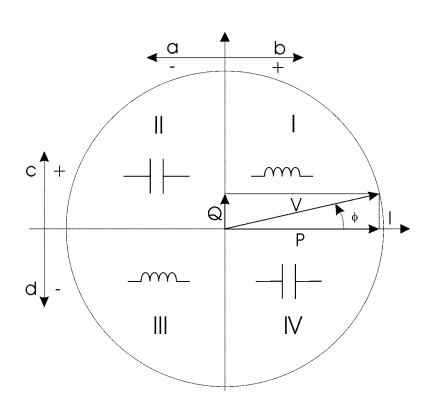

- a = Exported active power b = Imported active power c = Imported reactive power
	- d = Exported reactive power

Fig. 2 : Geometric Representation

#### <span id="page-6-3"></span>**2.2 Maximum and minimum electrical values in EM210**

The maximum electrical input values are reported in electrical data sheet. The overflow indication "EEE" is displayed when the MSB value of the relevant variable is 7FFFh.

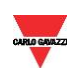

#### <span id="page-7-0"></span>**2.3 Instantaneous variables and meters (grouped by variable type)**

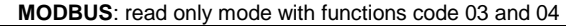

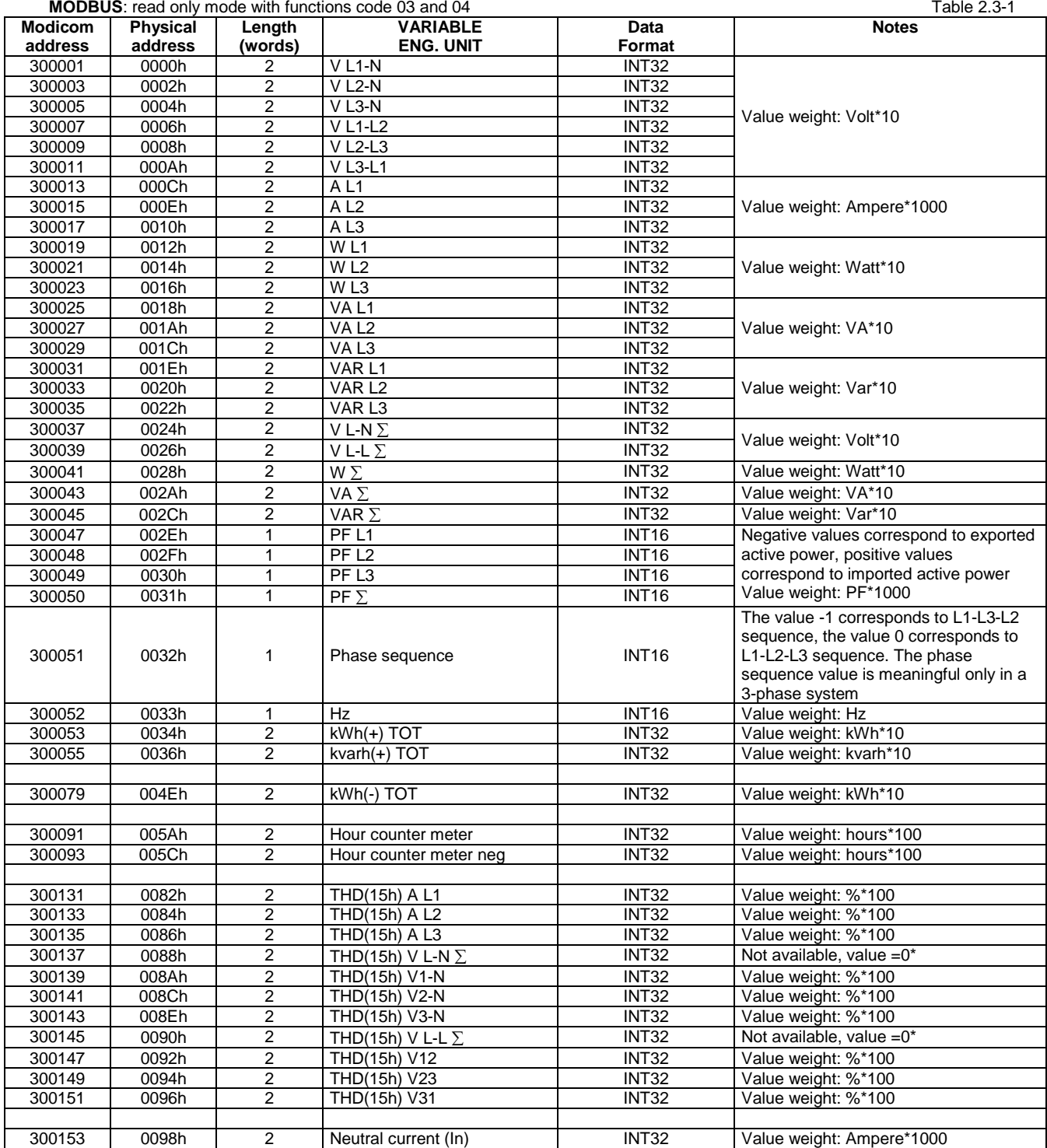

\*The System THD won't be calculated. The value in the respective address will be forced to "0"

**Important note:** The product (CT ratio)x(VT ratio) shall be automatically limited to prevent overflow of kW indication on the meter

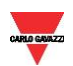

#### <span id="page-8-0"></span>**2.4 Instantaneous variables and meters (grouped by phase)**

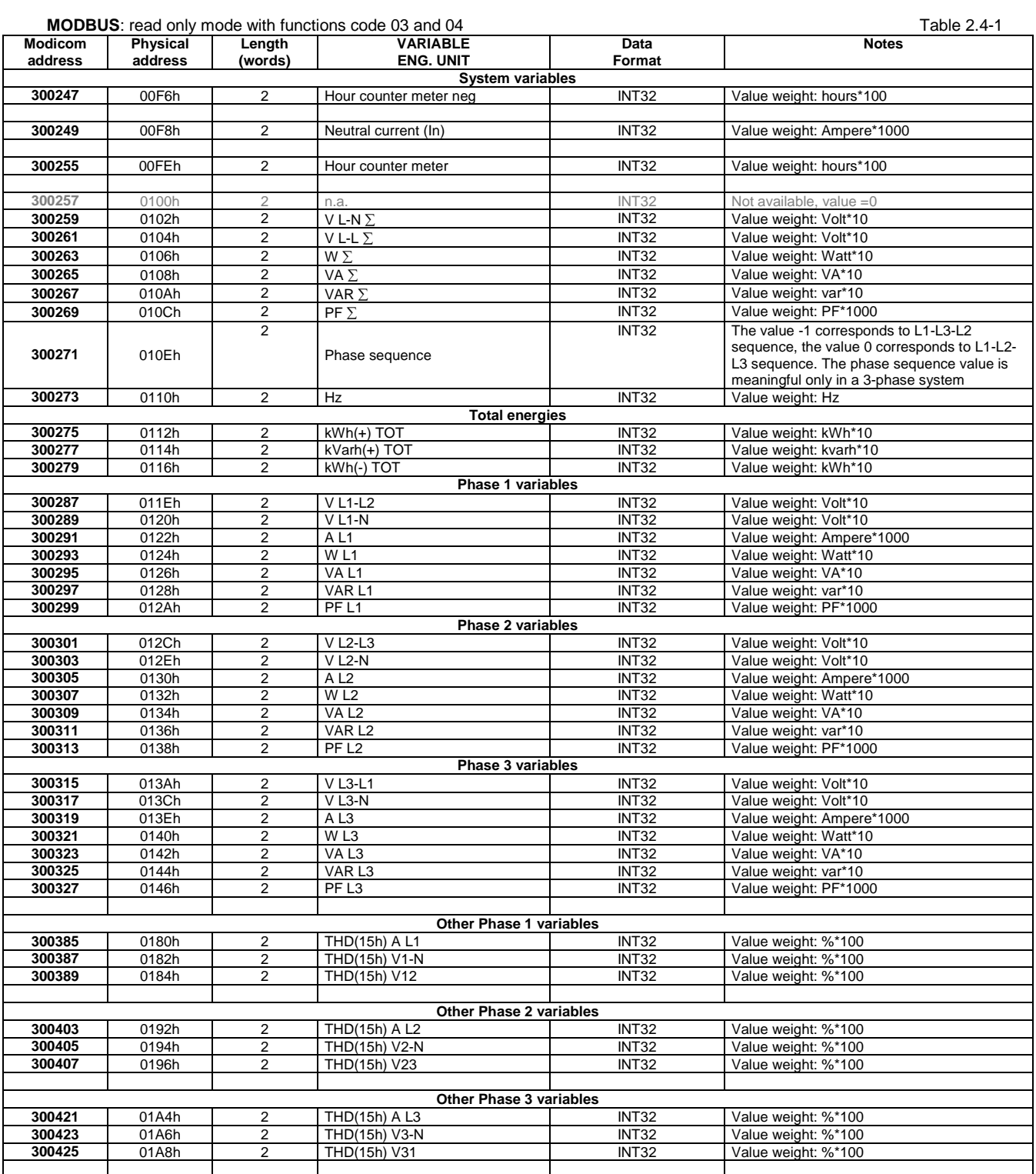

**Notes :** Negative values correspond to exported active power, positive values correspond to imported active power.

If Measuring system parameter is configured for 1-phase or 2-phase systems, the values relevant to phase 2 and 3 can still be read with a valid value, equal to 0

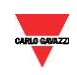

#### <span id="page-9-0"></span>**2.5 Firmware version and revision code**

**MODBUS:** read only mode with functions code 03 and 04 limited to a word at a time Table 2.5-1

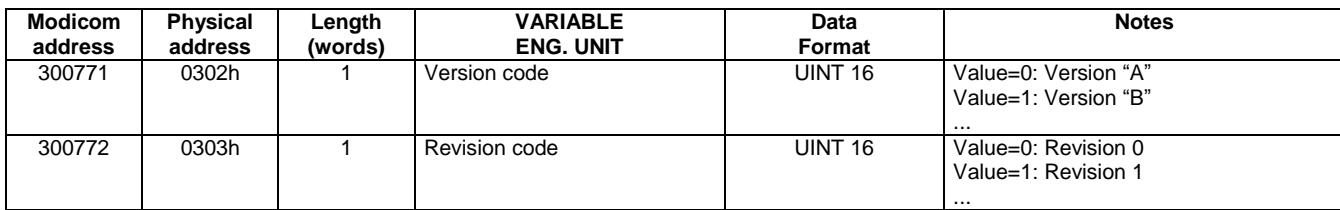

#### <span id="page-9-1"></span>**2.6 Programming lock status**

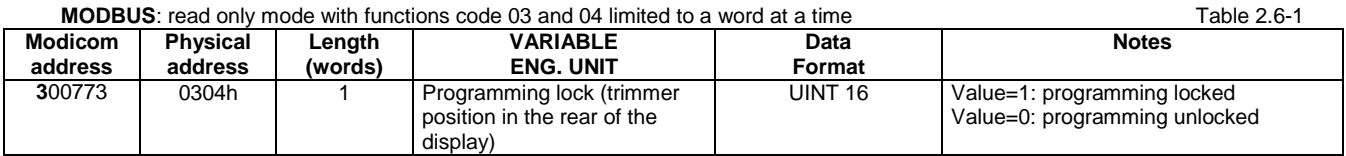

#### <span id="page-9-2"></span>**2.7 Carlo Gavazzi Controls identification code**

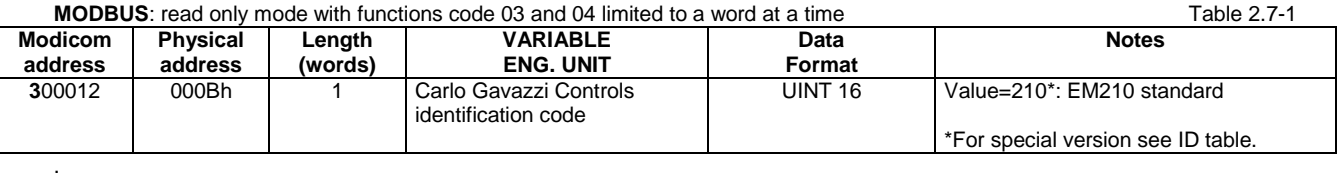

#### <span id="page-9-3"></span>**2.8 Programming parameter tables**

<span id="page-9-4"></span>The values are update immediately.

#### **Password configuration menu**

**MODBUS**: read and write mode Table 2.8-1

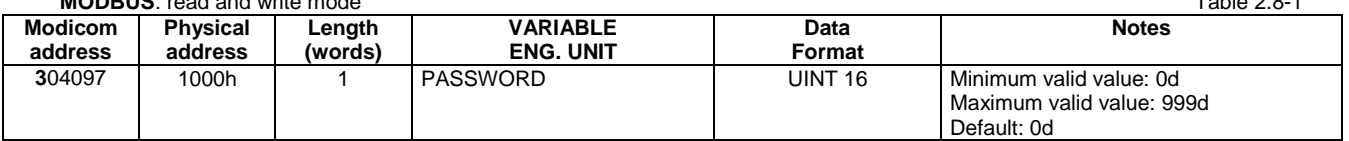

#### <span id="page-9-5"></span>**System configuration menu**

**MODBUS:** read and write mode Table 2.8-2

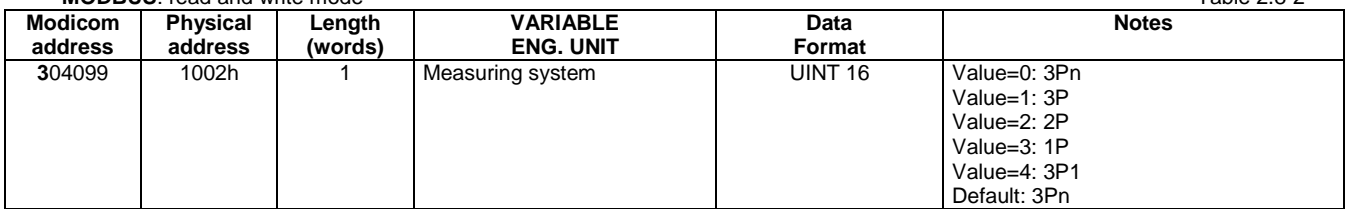

#### <span id="page-9-6"></span>**PT and CT configuration menu**

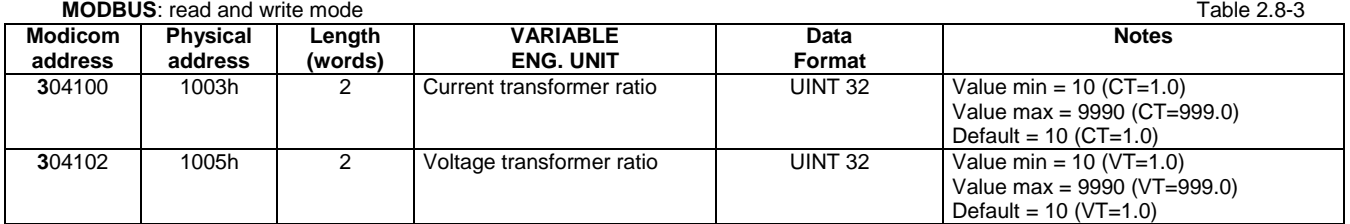

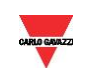

#### <span id="page-10-0"></span>**Wrong Connection enabling and status**

#### **Initial assumptions**:

The check is based on some initial assumptions on the system to be measured. Specifically, it is assumed that each system phase is characterized by:

- a load with PF>0.766 (<40°) power factor if inductive or PF>0.996 (<5°) if capacitive.
- current at least equal to 10% rated current (primary current transformer).

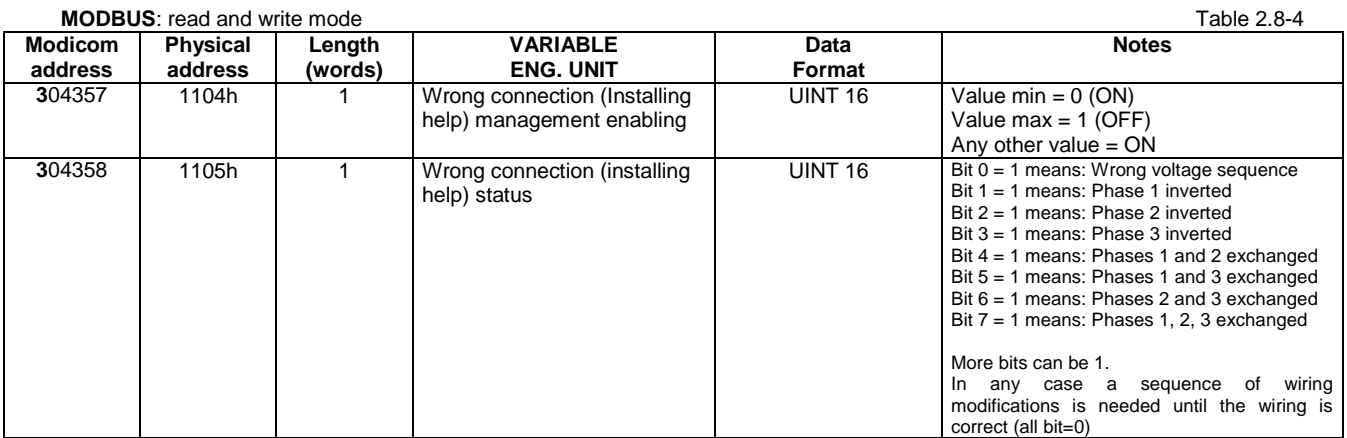

#### <span id="page-10-1"></span>**THD Calculation enabling**

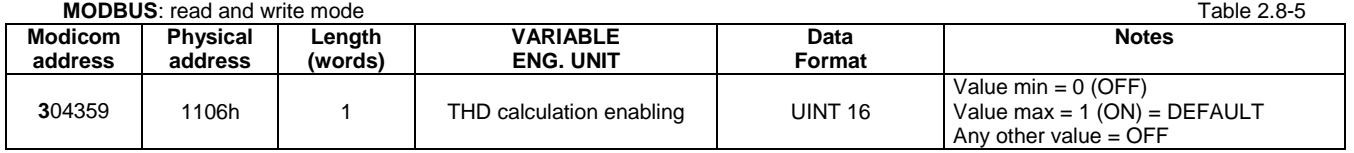

#### <span id="page-10-2"></span>**Start current for hours counting**

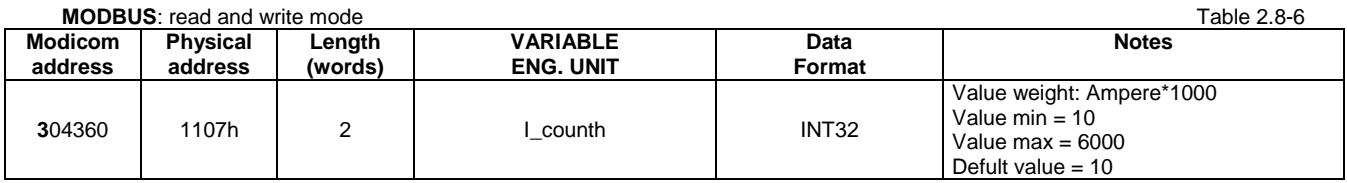

#### <span id="page-10-3"></span>**Pulse output duration (T<sub>ON</sub>)**

**MODBUS**: read and write mode Table 2.8-7

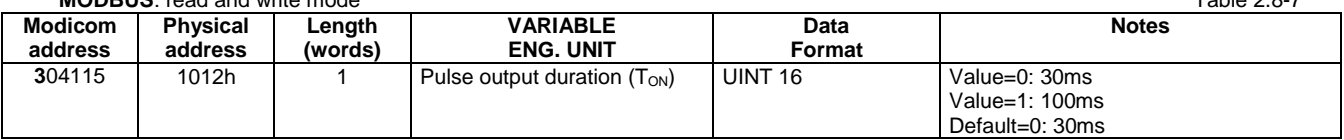

#### <span id="page-10-4"></span>**Pulse output configuration menu**

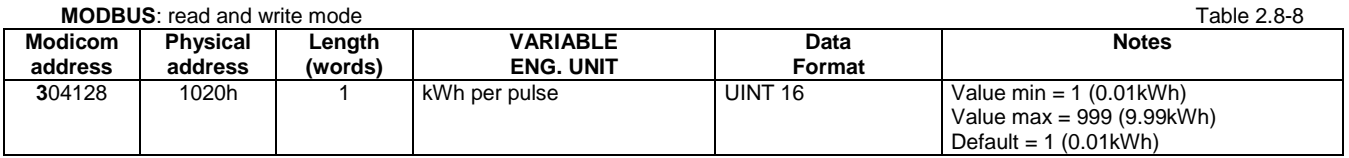

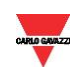

# Energy management

#### <span id="page-11-0"></span>**Application menu**

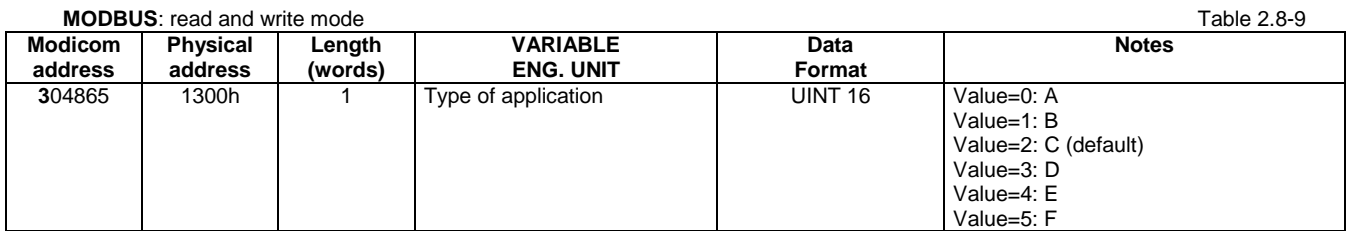

#### <span id="page-11-1"></span>**Serial port configuration menu**

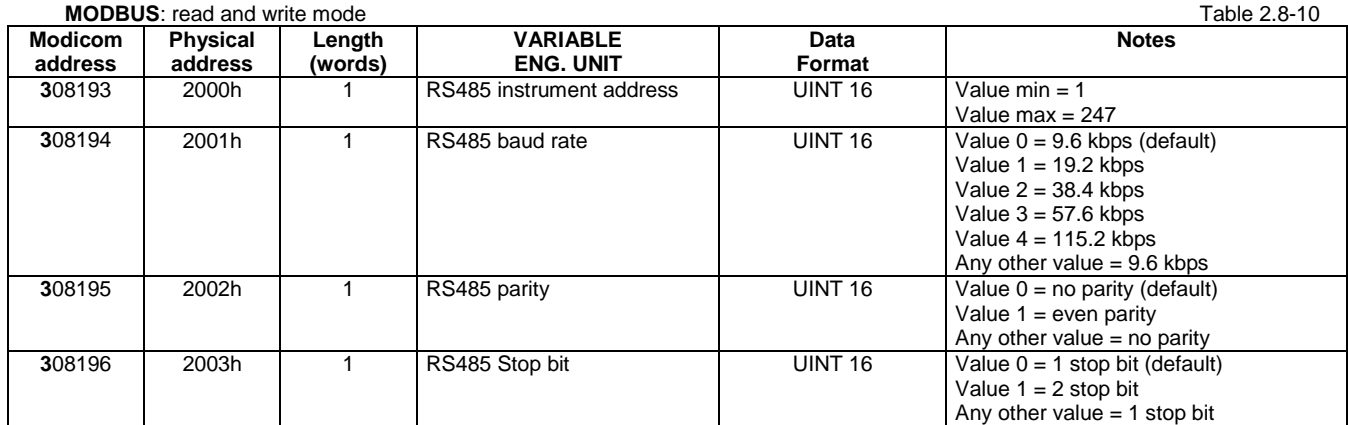

NOTE: The values are update in real time

#### <span id="page-11-2"></span>**Reset commands**

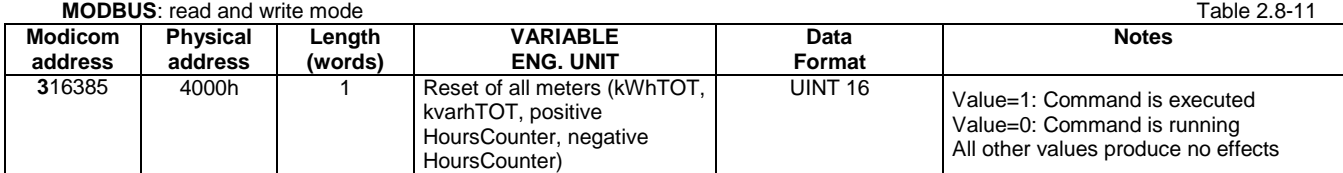

#### <span id="page-11-3"></span>**Serial number**

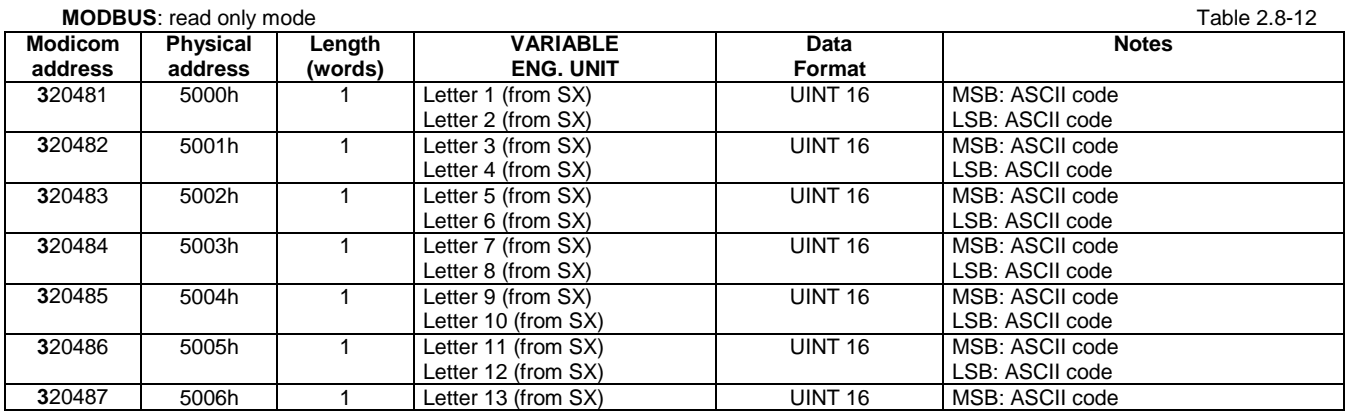

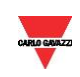

## Energy management

#### <span id="page-12-0"></span>**Production year**

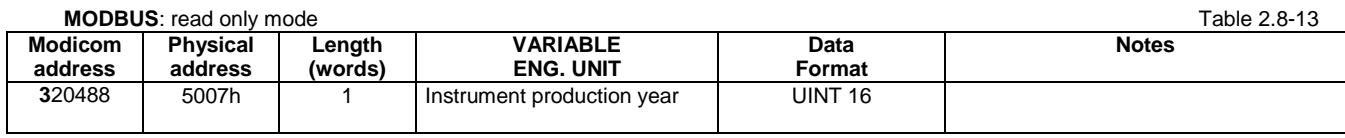

#### <span id="page-12-1"></span>**Secondary address**

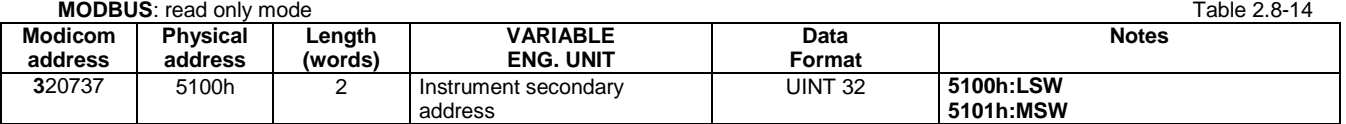

#### <span id="page-12-2"></span>**Note.**

A default value is automatically assigned to the parameters when an out-of-range or invalid value is written.

The default value is the minimum valid value.

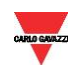

# **3 Revisions**

#### <span id="page-13-1"></span><span id="page-13-0"></span>**Version 3 Revision 1:**

Changed par. Maximum and minimum electrical values in EM210

#### <span id="page-13-2"></span>**Version 3 Revision 2:**

Changed par. Function 08h (Diagnostic with sub-function code 00h) (EM210 synchronized)

#### <span id="page-13-3"></span>**Version 3 Revision 3:**

Notes: new variables available only from FW revision A.5

- Removed all references to MID versions.
- Table 2.3-1and Table 2.4-1: added THD variables, (calculated) neutral current and Hour counter meters (positive and negative).
- Added parameter: "THD Calculation enabling".
- Added parameter: "Start current for hours counting".
- Updated "Reset Commands".
- Add note in 2.8 section.

#### <span id="page-13-4"></span>**Version 4 Revision 0:**

Notes: new variables available only from FW revision A.6

• Table 2.8-4: added wrong connection variables.

#### <span id="page-13-5"></span>**Version 4 Revision 1:**

- Table 2.4-1: updated frequency notes.
- Table 2.8-7: updated Modicom address.
- Table 2.8-8: updated Modicom address.

#### <span id="page-13-6"></span>**Version 4 Revision 2:**

- Table 2.3-1: updated THD description.
- Table 2.4-1: updated THD description.

#### <span id="page-13-7"></span>**Version 4 Revision 3:**

• Improvement of paragraph 1.3 "Application notes" (points 1 and 5)

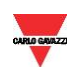